## **22NIDI4011 ETAS SAS : Logiciel INCA initiale**

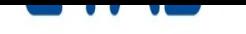

**www.etas.com/fr**

. . . . . . **ATTENTION : Votre inscription ne se fait pas sur GAIA-CEFPEP mais directement sur le lien CEFPEP suivant :** https://cataloguecefpep.education.fr/inscription/?stage=22NIDI4011

**Cette formation concerne toutes les académies**

#### **Type de formation :**

- 2 - Perfectionnement/appro[fondissement des compétences métiers](https://cataloguecefpep.education.fr/inscription/?stage=22NIDI4011)

### **Présentation de l'organisation :**

ETAS propose des solutions innovantes, des services d'ingénierie, du conseil, de la formation et une assistance au développement de systèmes embarqués destinés à l'industrie automobile et à d'autres secteurs de l'industrie embarquée.

#### **Objectifs :**

La découverte du logiciel INCA.

#### **Programme :**

1. Apprendre à connaitre la connexion entre logiciel et matériel 1.1. Architecture et fonctionnalités de l'ETK et des modules de calibration

- (ES5XX, ES8XX) 1.2. Concept des 2 pages, division entre programme et données
- 1.3. ASAM MCD 2 MCD et fichiers .Hex

1.4. Connexion de matériel supplémentaire et configuration des canaux de mesure

2. Devenir familier de la base de données d'INCA à travers des exercices concrets

2.1. Ouvrir une base de données et construire une structure de base de données

2.2. Explication des éléments de base de données d'espace de travail, projet et expérimentation

- 2.3. Créer de nouveaux projets dans la base de données INCA
- 2.4. Coupler l'espace de travail avec un projet et les jeux de données
- 2.5. Exporter et importer dans une base de données

3. Adapter l'environnement de mesure et de calibration à vos préférences

3.1. Sélectionner des variables et affectation de la fréquence

d'échantillonnage de mesure

3.2. Mesurer des signaux calculés additionnels

3.3. Afficher des variables dans différentes fenêtres (configuration des variables)

3.4. Sauvegarder (et protéger en écriture) l'environnement d'expérimentation

4. Effectuer des tâches de mesure et de calibration et sauvegarder les jeux de données

4.1. Appréhender les tâches de mesure et de calibration et sauvegarder des jeux de données

- 4.2. Faire correspondre des jeux de données entre le PC et l'ECU/ETK
- 4.3. Enregistrer des fichiers de variables de mesure
- 4.4. Calibrer des paramètres, cartographies et courbes
- 4.5. Sauvegarder et protéger en écriture des jeux de données
- 4.6. Créer des fichiers .Hex

5. Réaliser la calibration des jeux de données avec Calibration Data Manager

5.1. Documenter des jeux de données

5.2. Comparer et fusionner des données de calibration

**Dates :** du 29-11-2022 au 30-11-2022 **Lieu :** 32 Avenue Michelet , 93404 ST OUEN **Horaires :** 09h00 à 17h00 **Nombre de places :** Minimum : 4 Maximum : 8

#### **Public :**

**- Personnel enseignant et d'éducation du 2nd degré** Sciences et techniques industrielles

**Etablissements :** 2nd degré (Collège, Lycée GT, Lycée Professionnel)

**Formation de formateurs :** Oui

**Niveau de formation :** Moyen

**Prérequis éventuels :** Connaissance de l'environnement PC et MS Windows®

**Conditions de réalisation ou matériel/tenue à prévoir :**

# **Partenaires:**

# **ETAS - Empowering Tomorrow's Automotive Software**

#### 5.3. Créer un format d'échange (fichiers DCM et CVX)

6. Évaluer les fichiers de données de mesure avec Measure Data Analyzer 7. Apprendre comment INCA communique avec le banc d'essai sur l'interface ASAM MCD3

#### **Principales compétences développées :**

#### **Perfectionner ses connaissances et compétences disciplinaires ou pédagogiques**

- Présenter et utiliser les principales fonctionnalités d'une application métier ou progiciel